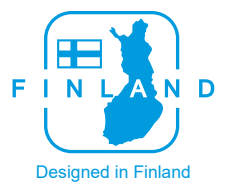

# LIFAar

INSTRUKCJA OBSŁUGI Inteligentny sterownik monitorujący jakość powietrza LAM05

Przed rozpoczęciem korzystania z urządzenia, prosimy o przeczytanie niniejszej instrukcji obsługi oraz o przechowywanie jej w bezpiecznym miejscu na przyszłość.

#### Wstep

Dziękujemy za wybór oczyszczacza powietrza firmy LIFAair Wykorzystano w nim wyróżniającą się fińską technologię i innowacje poprawiające jakość życia.

◭

Ważne informacje dotyczące bezpieczeństwa

• Dzieciom nie należy pozwalać bawić się urządzeniem, żeby uniknąć niepożądanych wypadków.

• Ze względu na bezpieczeństwo osobiste, nie należy ciągnąć za przewód zasilający, gdy urządzenie jest podłączone do sieci.

• W celu zapewnienia dokładnego odczytu stężenia PM2,5, nie należy zasłaniać wlotu powietrza poniżej czujnika cząstek stałych.

• W celu stabilnego zamocowania urządzenia na ścianie, należy przestrzegać procedury instalacji.

• Nie należy wystawiać urządzenia na działanie wilgoci, cieczy, ani wysokiej temperatury.

• Nie należy umieszczać urządzenia bezpośrednio pod klimatyzatorem, żeby uniknąć osadzania się kropli wody.

• Przewód zasilający należy chronić przed skręcaniem, zginaniem lub przyciskaniem.

• Nigdy nie należy otwierać zasilacza sieciowego, gdyż może to spowodować porażenie prądem elektrycznym oraz utratę gwarancji.

• Ze względu na bezpieczeństwo osobiste i optymalne użytkowanie urządzenia, nigdy nie należy siadać, ani kłaść jakichkolwiek przedmiotów na urządzeniu.

• Wszystkie czynności obsługowe należy powierzać wykwalifikowanemu personelowi technicznemu. Oprócz fachowego personelu konserwacyjnego, innym osobom nie wolno jest rozkładać urządzenia na części, ani konserwować, gdyż może to spowodować pożar lub porażenie prądem elektrycznym.

#### **Dotyczy urządzeń bezprzewodowych:**

1. Urządzenia bezprzewodowe mogą wytwarzać krótkie fale radiowe i zakłócać normalne korzystanie z innych urządzeń elektronicznych lub medycznych.

2. Należy wyłączyć urządzenie, jeśli jego używanie jest niedozwolone. Nie należy korzystać z urządzenia w placówkach medycznych, na pokładzie samolotu, przy stacjach paliw, obok bram automatycznych, automatycznych instalacji sygnalizacji pożaru lub innych urządzeń automatycznych.

3. Nie należy korzystać z urządzenia w pobliżu rozrusznika serca, w odległości 20cm. Fale radiowe mogą zakłócać normalne działanie rozrusznika serca lub innych urządzeń medycznych.

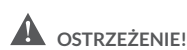

W przypadku nieprawidłowej wymiany baterii, istnieje niebezpieczeństwo wybuchu. Należy wstawiać baterie tylko tego samego typu lub równoważne.

W przypadku urządzeń z wymienialną baterią, bateria musi zostać właściwie przetworzona lub zlikwidowana. W przypadku urządzeń z wbudowaną baterią, rozmontowywanie jest zabronione.

Nigdy nie należy rozbierać baterii na części, mocno w nie uderzać, ściskać ani wrzucać w ogień. Nie należy poddawać baterii działaniu materiałów przewodzących, cieczy ognia lub ciepła. Nie należy dopuszczać do stykania się metalowych przedmiotów z dwoma biegunami baterii. Jeśli bateria wygląda na spuchniętą, wycieka z niej elektrolit, jest odbarwiona, wydziela jakiś zapach lub wygląda nienormalnie, należy przestać jej używać. Nie używać baterii po zanurzeniu w wodzie.

Niewłaściwe używanie baterii może doprowadzić do wybuchu lub wycieku, powodując poparzenia skóry lub inne obrażenia; w przypadku wycieku z baterii, należy obchodzić się z nią ostrożnie i natychmiast pozbyć się jej w sposób zgodny z obowiązującymi, lokalnymi przepisami.

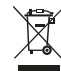

Prawidłowa utylizacja produktu. Oznakowanie to wskazuje, że produkt nie powinien być wyrzucany razem z innymi odpadami z gospodarstwa domowego w całej UE. W celu niedopuszczenia do ewentualnego zanieczyszczenia środowiska lub zagrożenia dla zdrowia ludzkiego, z powodu niekontrolowanego pozbywania się odpadów, urządzenie należy usuwać w odpowiedzialny sposób, tym samym wspierając odzysk zasobów materiałowych, który nie narusza równowagi ekologicznej. Zużyte urządzenie należy zwrócić w ramach programów zwrotu i zbierania odpadów lub skontaktować się ze sprzedawcą, u którego produkt został zakupiony. Zabierze on produkt do ponownego przerobu bezpiecznego dla środowiska.

# Wykaz zawartości opakowania

Sterownik monitorujący jakość powietrza 1 szt. Kabel USB do zasilacza 1 szt. Zasilacz sieciowy 1 szt. Instrukcja obsługi / karta gwarancyjna 1 szt.

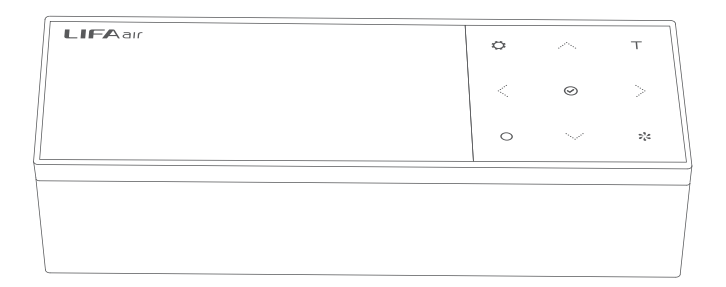

Sterownik monitorujący jakość powietrza

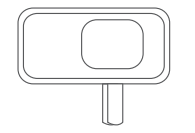

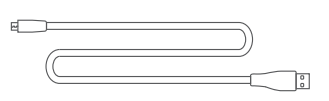

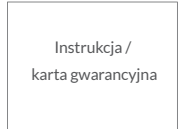

Zasilacz sieciowy kabel USB do zasilacza

# Opis funkcji

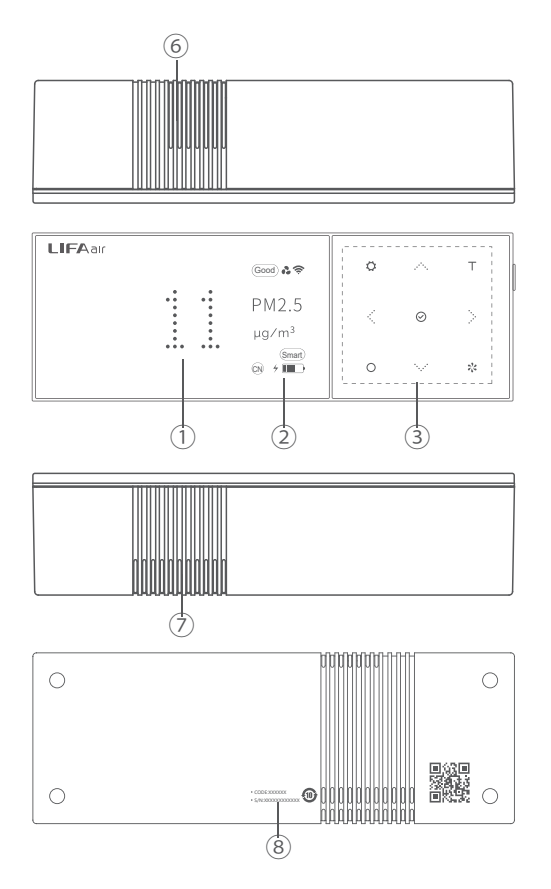

Uwaga 1: Funkcja ta działa tylko wtedy, gdy sterownik jest połączony z inteligentnym oczyszczaczem powietrza LIFAair.

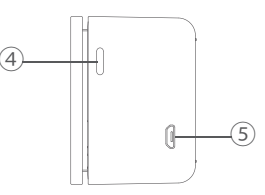

- 1. Główny ekran wyświetlacza
- 2. Pomocniczy ekran wyświetlacza
- 3. Przycisk dotykowy
- $\mathcal{F}^{\mathcal{A}}$  .

Przesuwanie okienka wyboru lub zmiana wartości

Ustawienia: naciśnij i przytrzymaj, żeby wejść do menu ustawień.

Naciśnij, żeby powrócić do poprzedniego menu.

- $T$  Test: naciśnij i przytrzymaj, żeby sprawdzić jakość powietrza w przedziale czasowym 5 minut.
- Potwierdzenie: kliknij, żeby potwierdzić.
- Filtr: kliknij, żeby wejść do menu zużycia filtrów.
- **Regulacja prędkości obrotowej głównego zespołu: kliknij,** żeby wybrać tryb prędkości obrotowej wentylatora oczyszczacza powietrza (uwaga 1)
- 4. Włączanie/wyłączanie: naciśnij i przytrzymaj
- 5. Złącze zasilające mikro USB o stałym napięciu 5V
- 6. Wlot powietrza do czujnika stężenia PM2,5 (uwaga 2)
- 7. Wylot powietrza z czujnika stężenia PM2.5 (uwaga 2)
- 8. Identyfikacja modelu

Kod S/N : numer seryjny sterownika monitorującego (wymagany do gwarancji)

MAC CODE: Ostatnie sześć cyfr adresu MAC urządzenia. Jest to niepowtarzalny kod identyfikacyjny każdego urządzenia interfejsu sieciowego oraz hasło do zdalnego sterowania z aplikacji APP . Wielkość liter nie ma znaczenia.

Uwaga 2: W celu uniknięcia pogorszenia dokładności czujnika, nie należy zatykać obszaru wlotu i wylotu powietrza. Wyściółka z tkaniny pluszowej może zatkać wylot.

#### Łączenie sterownika monitorującego jakość powietrza z jednostką główną oczyszczacza

#### Łączenie

Sterownik monitorujący współpracuje z głównym zespołem poprzez specjalne bezprzewodowe połączenie Bluetooth i można go połączyć z inteligentnymi oczyszczaczami powietrza LIFAair tylko do pewnej odległości.

1. Naciśnij i przytrzymaj przycisk "ON/OFF" na sterowniku, żeby włączyć sterownik.

Uwaga: W niniejszej instrukcji, oczyszczacze LA352 i LA502 firmy LIFAair są podane jako przykład. Metody sprzęgania z głównym zespołem mogą różnić się w zależności od modelu urządzenia. W przypadku sprzęgania sterownika monitorującego z poprzednimi modelai, mogą wystąpić ograniczenia funkcji.

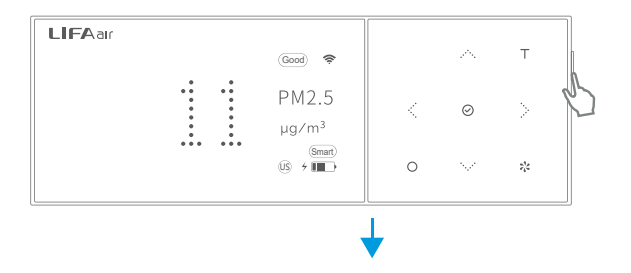

2. Przesuwaj palcami po dotykowym panelu sterowania oczyszczacza powietrza w kierunku przeciwnym do ruchu wskazówek zegara do momentu, aż lampka LED zacznie powoli pulsować zielonym światłem. Naciśnij i przytrzymaj jednym palcem ikonę " $\bullet$ " na dotykowym panelu sterownia przez czas dłuższy niż 5 sekund do momentu, aż zielona lampka LED zacznie szybko migać. Oczyszczacz powietrza zostanie połączony ze sterownikiem monitorującym w ciągu kilkunastu sekund.

Uwaga: Podczas sprzęgania ze sterownikiem, oczyszczacz powietrza musi znajdować się w trybie czuwania (tzn. lampka LED musi wolno wolno pulsować zielonym światłem); jeśli lampka LED zacznie migać na biało oznacza to, że oczyszczacz został połączony ze sterownikiem).

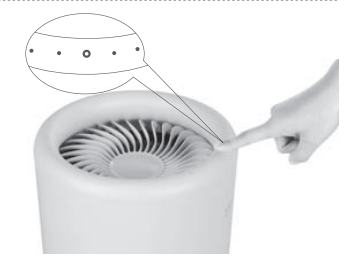

3. Naciśnii i przytrzymaj "X" na wyświetlaczu, dotknij " ", żeby wybrać łączenie z oczyszczaczem ("Pairing with the main unit"), nastepnie kliknij  $\mathcal{P}'$ . żeby potwierdzić.

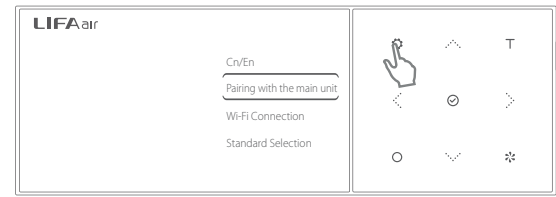

#### Łączenie sterownika monitorującego jakość powietrza z jednostką główną oczyszczacza

4. Dotknij " · ", żeby przesunąć okienko wyboru na  $Y$ es" i nacisnąć  $\mathcal{O}$ ", żeby potwierdzić wejście sterownika monitorującego w automatyczny tryb łączenia z oczyszczaczem.

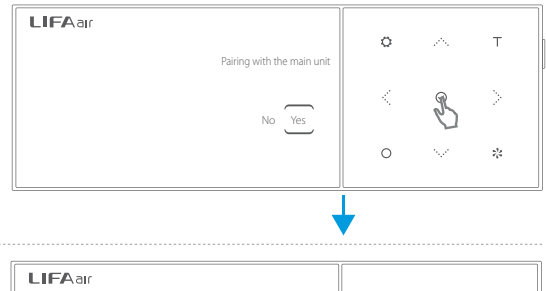

5. Po zakończeniu sprzęgania, lampka LED na oczyszczaczu zaświeci się na biało, a na wyświetlaczu pojawi się napis "Pairing successful" (łączenie powiodło się). Na górze wyświetlacza pomocniczego pojawi się ikona ..<sup>2</sup>. Jeśli łaczenie się nie powiedzie, należy powtórzyć powyższe czynności.

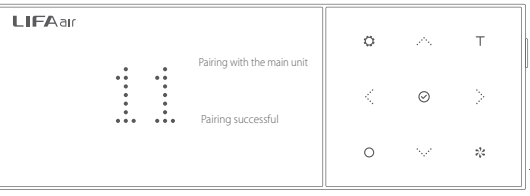

# Czujniki sterownika monitorującego jakość powietrza

Sterownik monitorujący oczyszczacza powietrza może monitorować stężenie dwutlenku węgla (CO2), PM2,5, PM10 i całkowite stężenie TVOC (lotne związki organiczne). Po połączeniu z inteligentnym oczyszczaczem powietrza LIFAair, sterownik może automatycznie sterować głównym urządzeniem i utrzymywać stężenie PM2.5 w zdrowym zakresie. Może on także dodatkowo monitorować temperaturę i wilgotność powietrza.

Inteligentny sterownik monitoruje jakość powietrza określaną w sześciostopniowej skali jako dobrą, umiarkowaną, niezdrową dla wrażliwych grup, niezdrową, bardzo niezdrową i niebezpieczną. Normy amerykańskie są pod tym względem jeszcze bardziej rygorystyczne.

W głównym menu naciśnij " · · · " i " · · · ", żeby przejść do menu "CO<sup>2"</sup>.

Stężenie CO2 zostanie wyświetlone na sterowniku monitorującym; wartość ≤1000 ppm jest dobra.

Jeśli stężenie przekracza wartość dopuszczalną, zaleca się otwarcie okien i przewietrzenie pomieszczenia.

Ustabilizowanie się stężenia CO2 w pomieszczeniu trwa około 40 sekund.

Średnie stężenie CO2 w powietrzu na zewnątrz wynosi około 400 ppm.

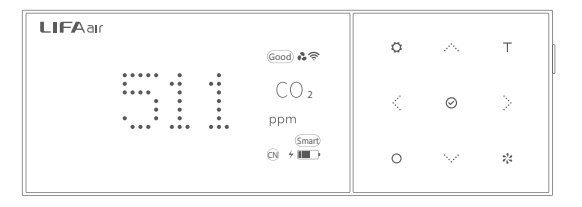

# Czujniki sterownika monitorującego jakość powietrza

#### Pomiar stężenia PM2,5

W głównym menu naciśnij " ... ", a następnie " ... ", żeby przejść do menu "PM2.5".

Według normy chińskiej stężenie PM2,5 powinno wynosić poniżej 35 µg/m3. Według normy USA stężenie PM2,5 powinno wynosić poniżej 12 µg/m3. Na ustabilizowanie się wskazania potrzeba około 40 sekund.

#### Pomiar stężenia PM10 (dostępny w modelu LAM05V)

W głównym menu naciśnii " ....", a nastepnie [ ... ", żeby przejść do menu "PM10".

Wskazanie mniejsze niż 150µg/m3 jest dobre; sterownik monitorujący nie ocenia jakości powietrza według stężenia PM10. Na ustabilizowanie się wskazania potrzeba około 40 sekund.

#### Pomiar całkowitego stężenia TVOC (lotne związki organiczne)

W głównym menu naciśnii " ....", a nastepnie " ... ", żeby przejść do menu "TVOC".

Zgodnie z normami krajowymi, pomiar wskaźnika jakości powietrza (AQI) nie uwzględnia całkowitego stężenia lotnych związków organicznych (TVOC). Tak więc, jeśli sterownik monitorujący wyświetla ocenę dobrą, nie oznacza to, że całkowite stężenie TVOC znajduje się poniżej poziomu normy krajowej. Na ustabilizowanie się wskazania potrzeba około 40 sekund.

Wskazania całkowitego stężenia TVOC podzielone są na pięć poziomów:

 $\Box$  Dobry:  $\Box$   $\Box$   $\Box$  Umiarkowany:  $\Box$   $\Box$  Bexedrowy:  $\Box$   $\Box$  Bardzo niezdrowy:  $\Box$  **Niebezpieczny:**  $\Box$  I Pomiar temperaturyLIFAar Ó T W głównym menu naciśnij " $\therefore$ ", a następnie  $\therefore$  ", żeby Good) **දී '** przejść do menu temperatury ("Temperature"). **Temperature** Š, ⊝ Czujnik temperatury wbudowany jest w jednostkę główną oczyszczacza powietrza. Smart  $CN \rightarrow \overline{H}$  $\circ$  $\dot{\chi}^{\rm L}_{\rm c}$ 

LIEAar

Uwaga: W celu włączenia tej funkcji, należy upewnić się, czy sterownik monitorujący jest połączony z oczyszczaczem powietrza LIFAair .

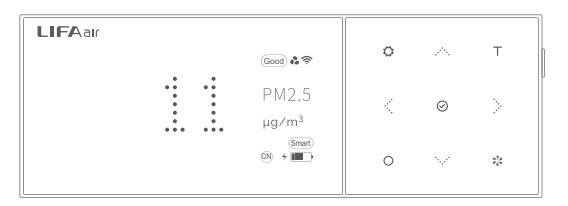

Good & <del>@</del>

PM10

 $\mu$ n/m<sup>3</sup>

ö

 $\bigcap$ 

 $\circ$ 

 $\top$ 

Ď

 $\mathcal{Q}_2$ 

 $\widehat{CN}$   $\rightarrow$   $\overline{III}$ 

#### LIEAar Ö  $\top$ Good TVOC Ŋ. ⊝  $ma/m<sup>3</sup>$ Smart<br>CN → IIIII  $\cap$  $\mathcal{Q}_2$

Uwaga: W sterowniku monitorującym do pomiaru całkowitego stężenia TVOC używany jest czujnik półprzewodnikowy. Nie może on jednak zastąpić profesjonalnych przyrządów.

## Czujniki sterownika monitorującego jakość powietrza

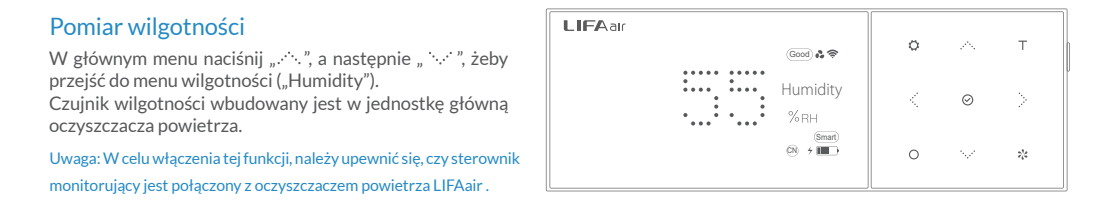

#### Krótkotrwałe i ciągłe monitorowanie parametrów przez sterownik monitorujący

Naciśnij i przytrzymaj "T" na wyświetlaczu, żeby włączyć ciągłe monitorowanie jakości powietrza i przez 5 minut wyświetlać wyniki. Na wyświetlaczu pomocniczym będzie migać ikona "Test".

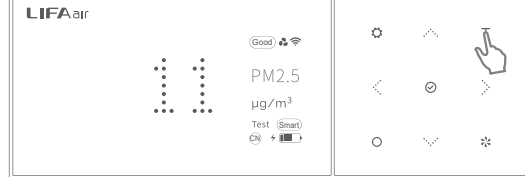

Uwaga: Po połączeniu sterownika z oczyszczaczem powietrza (lampka LED na oczyszczaczu świeci się na biało), sterownik regularnie monitoruje jakość powietrza i automatycznie kontroluje pracę oczyszczacza, nawet jeśli wyświetlacz jest w stanie oczekiwania (jest czarny lub wyświetla tylko aktualną godzinę).

Uwaga: Ze względu na aktualizacje oprogramowania, pokazane w niniejszej instrukcji menu operacyjne może nieznacznie się różnić od wyświetlanego w rzeczywistym urządzeniu. W przypadku stwierdzenia jakiejś różnicy, należy postępować zgodnie z menu w rzeczywistym urządzeniu.

### Obsługa sterownika monitorującego

Uwaga: Sterownik monitorujący stanowi podstawę inteligentnego sterowania; powinien on zostać, połączony w trybie online z oczyszczaczem powietrza.

1. Sterowanie jednostką centralną oczyszczacza: Dotknij " "; żeby wejść do menu wyboru prędkości obrotowej wentylatora, dotknąć " " i "  $\sim$ ", żeby przesunąć okienko wyboru, a następnie kliknąć.  $\Theta$ ", żeby wybrać inny tryb oczyszczania.

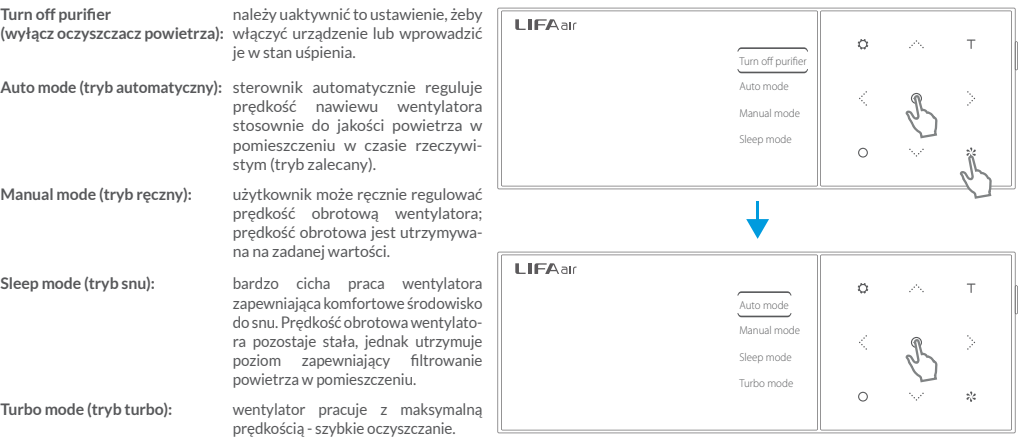

2. Ustawianie parametrów pracy: Naciśnij i przytrzymaj " $\bullet$ ", żeby wejść do menu ustawień, dotknij " ... " " , żeby wybrać ustawienie i dotknij " $\odot$ ", żeby potwierdzić zmianę, a następnie ponownie dotknij " $\circled{C}$ ", żeby powrócić do głównego menu.

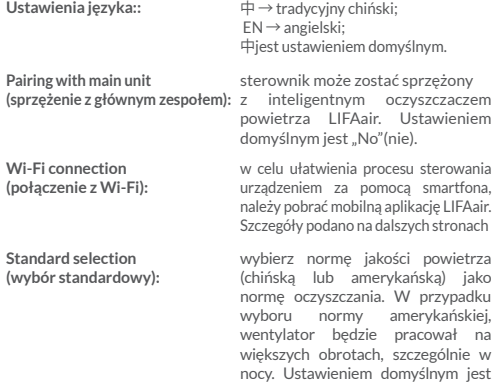

norma chińska.

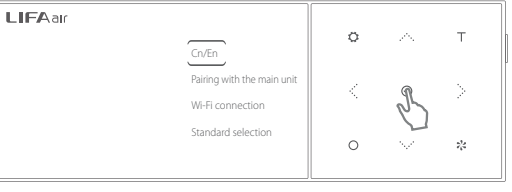

#### Obsługa sterownika monitorującego

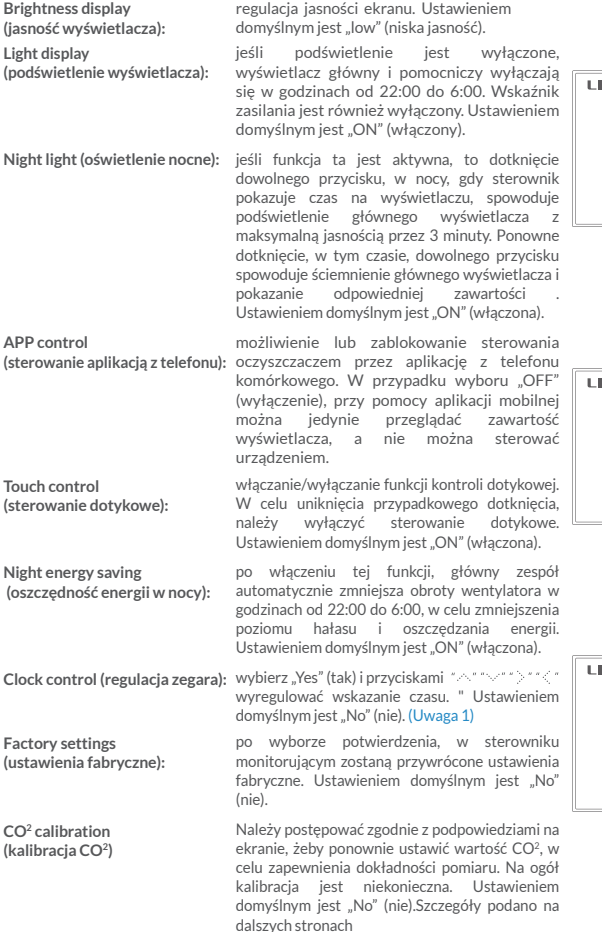

Uwaga: Sterownik monitorujący stanowi podstawę inteligentnego sterowania; powinien on zostać, połączony w trybie online z oczyszczaczem powietrza.

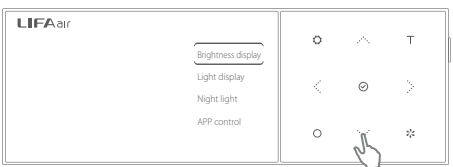

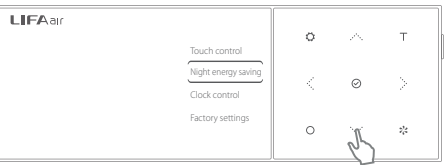

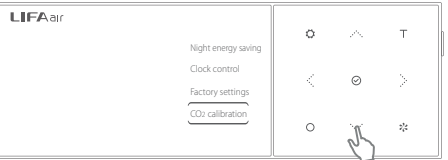

Uwaga 1: Jeśli sterownik zostanie podłączony do sieci Wi-Fi, czas na wyświetlaczu zostanie automatycznie zsynchronizowany z czasem lokalnym z uwzględnieniem stref czasowych.

#### Obsługa sterownika monitorującego

Uwaga: Sterownik monitorujący stanowi podstawę inteligentnego sterowania; powinien on zostać, połączony w trybie online z oczyszczaczem powietrza.

#### 3. Sprawdzanie filtra:

Wszystkie inteligentne oczyszczacze z serii LIFAair wyposażone są w zaawansowany algorytm obliczania trwałości filtra, dokładnie obliczający czas użytkowania filtra. Naciśnii " $O$ ", żeby wyświetlić menu monitorowania filtrów, a następnie, używając strzałek " $\cdot$ " " $\cdot$ ", po kolei przejrzyj trwałość każdego filtra. Filtr należy wymienić, kiedy monitor wskazuje skuteczność filtracji mniejszą od 5%.

Po oczyszczeniu lub wymianie filtra, naciśnii " $\odot$ " żeby wejść do menu inicjowania filtra. Wybierz "Yes"(tak), żeby sterownik wznowił proces monitorowania.

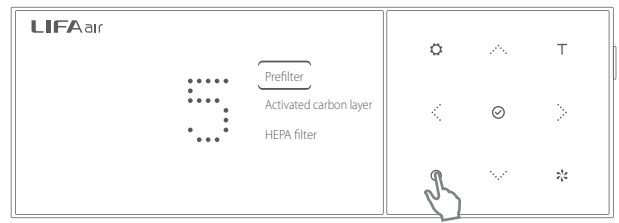

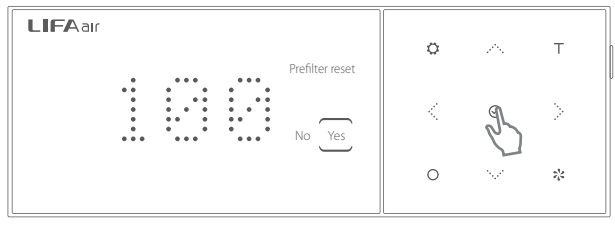

Uwaga:

- Jeśli monitor zasilany jest z baterii wewnętrznej, to po każdym cyklu monitorowania przechodzi on automatycznie w tryb oczekiwania. Wyświetlacz główny i pomocniczy zostają wyłączone do momentu podłączenia głównego zasilania.

- Jeśli monitor jest połączony z głównym zespołem, to w trybie oczekiwania nadal steruje głównym zespołem i obsługuje go, pomimo że wyświetlacz jest wyłączony.

#### Sposób kalibracii czujnika CO<sup>2</sup>:

Czujnik CO2 został wstępnie skalibrowany. Jeśli wydaje się, że wskazanie obarczone jest błędem systematycznym, należy ponownie skalibrować czujnik.

#### Metoda kalibracji:

Umieść sterownik monitorujący na zewnątrz i zapewnij wystarczającą wentylację. Po 10 minutach, włącz sterownik monitorujący i wykonać dwa ciągłe pomiary. Po drugim ciągłym pomiarze, odczekaj 3 minuty. Naciśnij i przytrzymaj żeby wejść do głównego menu, przyciskami " ... " " ... " przesunąć okienko wyboru na kalibracie CO<sup>2</sup> i nacisnąć żeby wejść do menu wyboru; następnie nacisnąć " ; " " ; " , żeby wybrać "Yes" (tak) i ponownie nacisnąć żeby skalibrować wartość  $CO<sup>2</sup>$ na 400ppm.

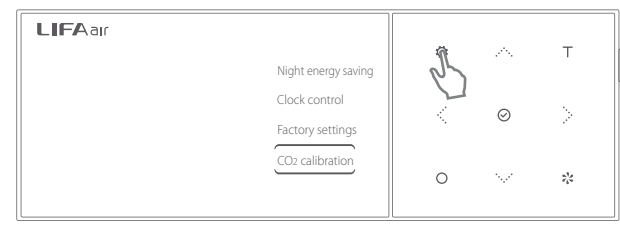

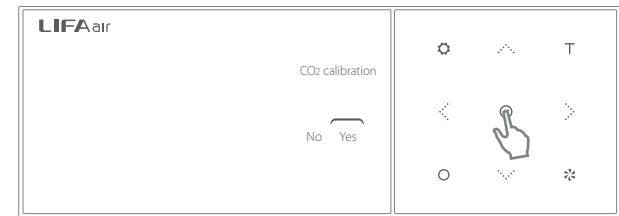

Uwaga: W razie wykonania błędnej operacji, należy wybrać ustawienia fabryczne w głównym menu, żeby przywrócić domyślne ustawienia fabryczne

#### Ostrzeżenie

#### Przechylanie oczyszczacza powietrza:

Nie należy przechylać oczyszczacza podczas pracy. Jeśli zostanie on przechylony o kąt większy od 45°, na wyświetlaczu pojawi się odpowiednie ostrzeżenie, a urządzenie wstrzyma pracę do momentu przywrócenia go do położenia pionowego. Wtedy, z wyświetlacza zniknie również ostrzeżenie.

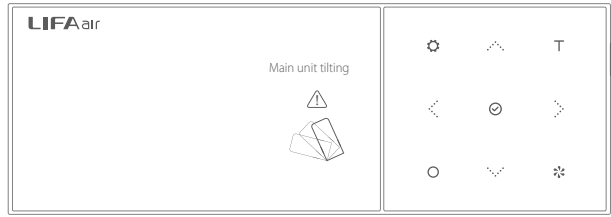

# Łączenie z siecią Wi-Fi

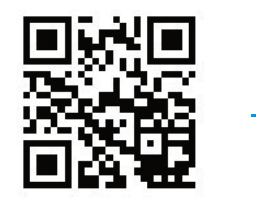

Przy pomocy telefonu komórkowego zeskanuj powyższy kod QR lub kod QR podany na spodzie sterownika monitorującego.

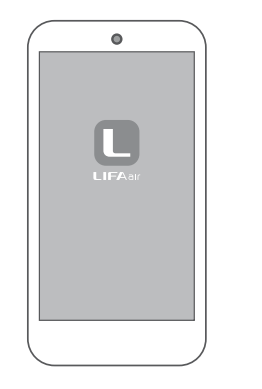

Pobierz i zainstaluj aplikację. Otwórz aplikację LIFAair,

Naciśnij znak "+" na wyświetlaczu telefonu.

Click the " $+$ " on the pho screen to add device

LIFAar

 $\bullet$ 

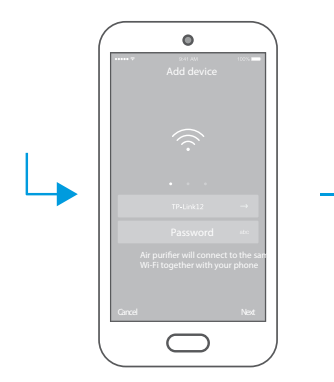

Upewnij się, czy telefon jest prawidłowo połączony z siecią Wi-Fi, wprowadź hasło do sieci Wi-Fi.

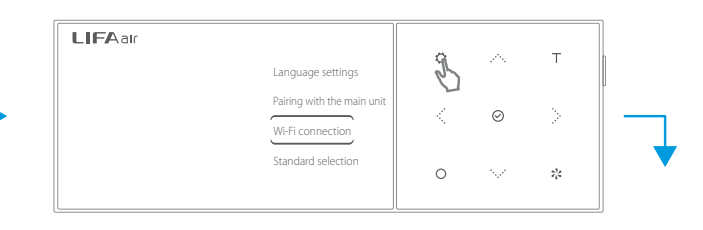

Naciśnij i przytrzymaj " na sterowniku monitorującym, żeby wejść do głównego menu, strzałką "· ... · " przesuń okienko wyboru na "Wi-Fi connection" (połączenie z Wi-Fi) i naciśnij "⊘", żeby potwierdzić.

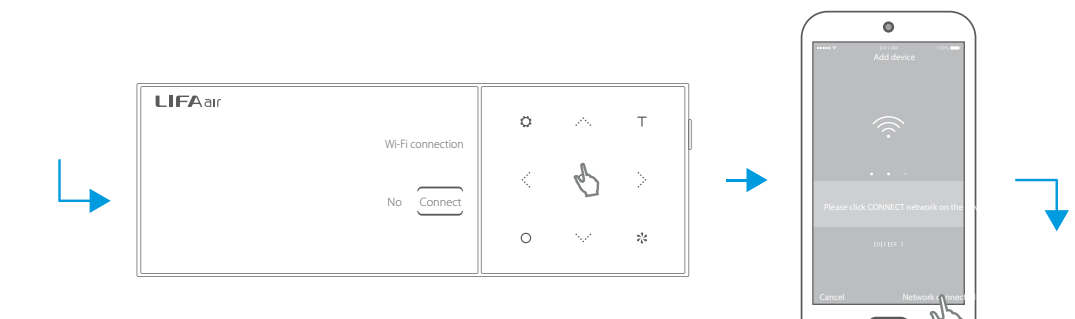

Dotknij " $\ddot{\cdot}$  ", żeby wybrać "Connect"(połącz) i naciśnij " $\odot$ ", żeby potwierdzić.

Naciśnij przycisk "Network connected" (połączono z siecią).

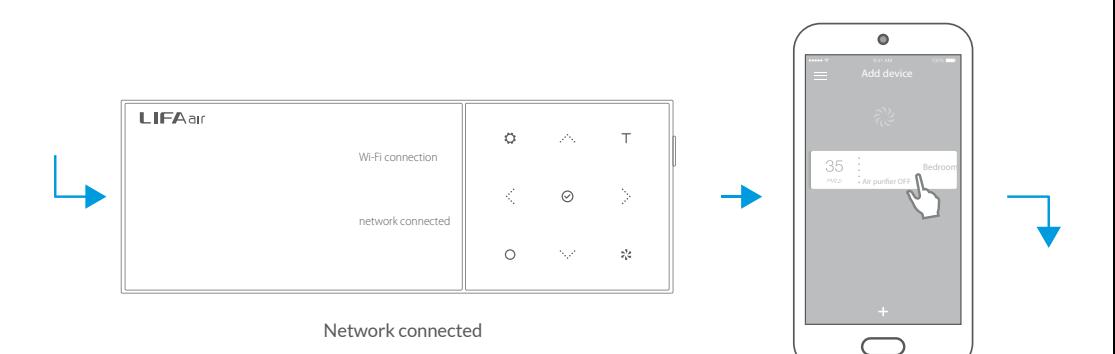

Po udanym połączeniu z Internetem, wybierz "Connect to monitor" (połącz ze sterownikiem), wprowadź hasło sterownika (ostatnie sześć cyfr kodu, podanego z tyłu sterownika monitorującego. Wielkość liter nie ma znaczenia).

### Łączenie z siecią Wi-Fi

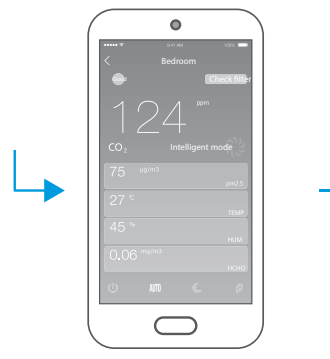

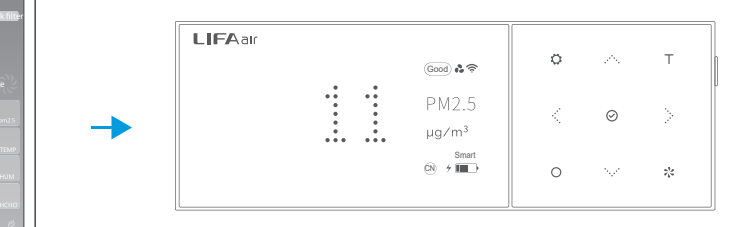

Po połączeniu sterownika monitorującego i powrocie do głównego menu, na górze pomocniczego wyświetlacza na stałe pokazywany jest symbol " $\approx$ " wskazujący na połączenie.

Po nawiązaniu połączenia, oczyszczaczem można sterować ze sterownika monitorującego za pośrednictwem telefonu, a dane na wyświetlaczu są zsynchronizowane z danymi z monitora.

Uwaga: W celu sterowania oczyszczaczem za pośrednictwem telefonu i odczytywania takich parametrów jak temperatura, wilgotność, okres użytkowania filtra itd., sterownik monitorujący musi być połączony z urządzeniem.

# Dane techniczne

Nazwa produktu: Inteligentny sterownik monitorujący jakość powietrza Czujnik pyłów PM2,5, PM10: laserowy Czujnik CO2: typu podwójny stos termoelektryczny Czujnik stężenia TVOC: półprzewodnikowy Napięcie zasilające: 5V DC Złącze zasilające: mikroUSB Typ baterii: 2 baterie litowo-jonowe 18650, 5200 mAh/ 3,7 Wyświetlacz główny: biała matryca punktowa z podświetleniem LED Wyświetlacz pomocniczy: matryca OLED świecąca białym światłem

Pasmo częstotliwości(Wi-Fi): 2,412GHz – 2,484GHz Pasmo częstotliwości (Bluetooth): 2,402GHz – 2,480GHz Moc wyjściowa RF: ≤20 dBm (EIRP)

# Dane techniczne

Nazwa produktu: Inteligentny sterownik monitorujący jakość powietrza Czujnik pyłów PM2,5, PM10: laserowy Czujnik CO2: typu podwójny stos termoelektryczny Czujnik stężenia TVOC: półprzewodnikowy Napięcie zasilające: 5V DC Złącze zasilające: mikroUSB Typ baterii: 2 baterie litowo-jonowe 18650, 5200 mAh/ 3,7 Wyświetlacz główny: biała matryca punktowa z podświetleniem LED Wyświetlacz pomocniczy: matryca OLED świecąca białym światłem

Pasmo częstotliwości(Wi-Fi): 2,412GHz – 2,484GHz Pasmo częstotliwości (Bluetooth): 2,402GHz – 2,480GHz Moc wyjściowa RF: ≤20 dBm (EIRP)

#### Wykrywanie i usuwanie usterek

# Sterownika monitorującego nie można połączyć z oczyszczaczem powietrza?

Sterownik należy połączyć z głównym zespołem zgodnie z częścią "Łączenie z siecią Wi-Fi"na stronach 12-14.

#### Łączenie sterownika monitorującego z siecią Wi-Fi nie udaje się?

- 1. Upewnij się, czy router włączył funkcję dynamicznego przydzielania adresów IP (DHCP).
- 2. Upewnij się, czy numer adresu IP routera nie jest ograniczony; musi pozwalać na przyłączanie wielu urządzeń.
- 3. Upewnij się, czy router nie stosuje szyfrowania na poziomie przedsiębiorstwa (włączając w to zabezpieczenia WPA i WPA2).
- 4. Upewnij się, czy router nie stosuje mechanizmu powiązania z adresem IP.
- 5. Upewnij się, czy podaną siecią docelową jest sieć 2.4G.

# **LIFA air International Limited**

Made by Dongguan LIFAair Technology Ltd. Adres: No.2 East Industrial Road,Songshan Lake High-Tech Industrial Development Zone,Dongguan, 523808, Guangdong, CHINA www.lifa-air.com Zaprojektowano w Finlandii

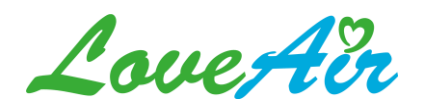

Instrukcja pobrana ze strony [loveair.pl](https://loveair.pl/)